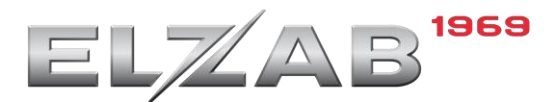

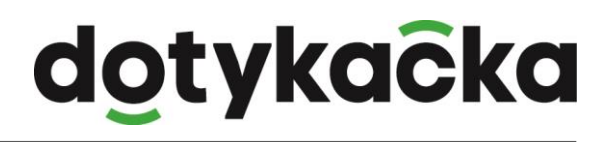

## **Konfiguracja drukarki ELZAB ELZ-S200M**

W celu poprawnej konfiguracji drukarki Elzab ELZ-S200M z aplikacją Dotykačka należy wykonać poniższe kroki:

Dodajemy nową drukarkę w ustawieniach aplikacji → Druk.

Następnie wchodzimy w jej ustawienia i zmieniamy dwa parametry w urządzeniu:

- Oddzielenie po druku 5 linii
- zaznaczamy opcję "Druk graficzny"

Poniżej przedstawiony jest zrzut z ekranu ustawień drukarki w aplikacji Dotykačka.

Po zmianie ustawień drukarki klikamy **ZAKOŃCZ**.

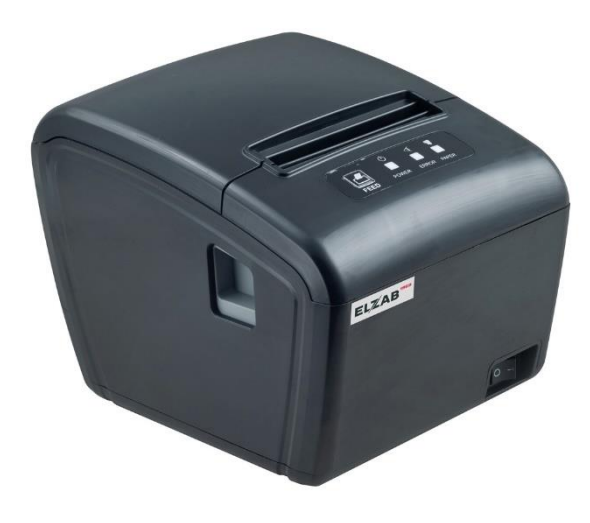

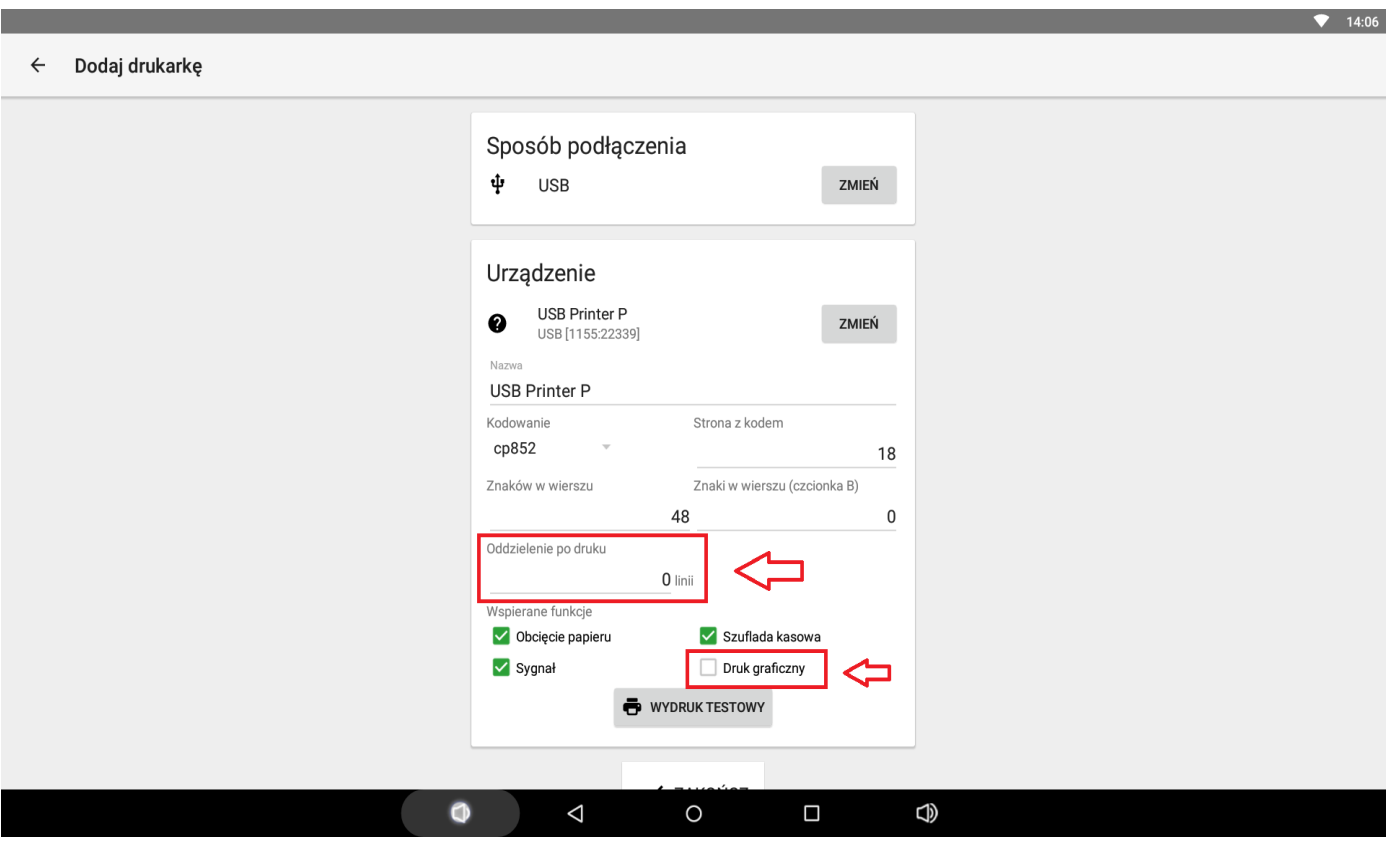

Więcej o tej drukarce można przeczytać pod poniższym linkiem: <https://www.elzab.com.pl/pl/drukarki-paragonowe/elz-s200m>

dotykacka